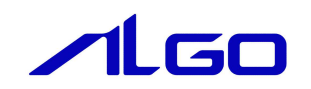

# 設定マニュアル

INtime AL36Mst.ini

# 目次

## 第1章 AL36Mst. ini ファイル

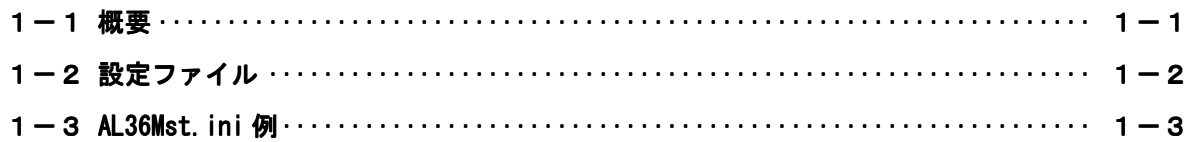

### 第1章 AL36Mst.ini ファイル

#### 1-1 概要

AL36Mst.ini ファイルはアルゴシステム省配線システムである「A-Link」を INtime アプリケーションか ら動作させるための下位 RSL である「A-Link Ver2 通信 IC ボード用下位 RSL AL36Mst.RSL」を使用する際 に必要な設定ファイルです。

本設定ファイルにより「A-Link Ver2 通信 IC ボード用下位 RSL AL36Mst.RSL」の通信方式、通信ボーレ ート、ロングフレームを変更することができます。本章では、設定ファイル AL36Mst.ini の設定法につい て解説します。

#### 1-2 設定ファイル

設定ファイル AL36Mst.ini の構成図は下記のようになります。設定ファイルにより通信方式、通信ボ ーレート、ロングフレームを変更することができます。本章では、設定ファイル AL36Mst.ini の設定方 法について解説します。

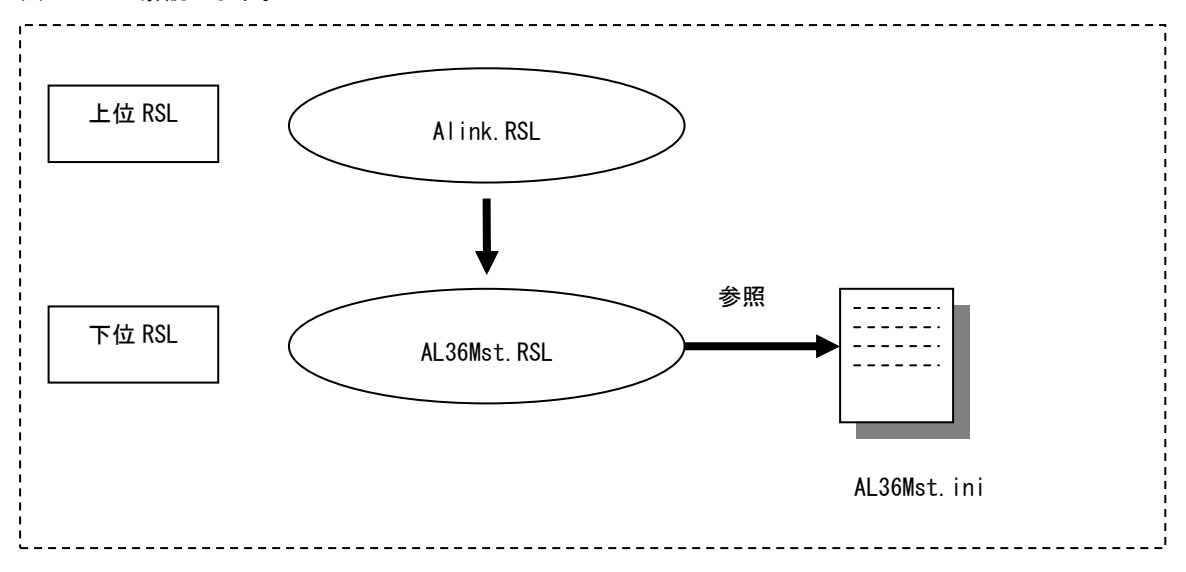

1) AL36Mst. ini ファイル

AL36Mst.RSL は「AL36Mst.ini」ファイルを設定することによって各種通信設定を変更して動作させ ることができます。

2)ファイル書式

設定する項目は下記のようになります。

| セクション名  | キー名           | 値          | 考<br>備                  |
|---------|---------------|------------|-------------------------|
| BOARD_n | FullHalf_0    | 0, 1       | 通信方式を指定します              |
| n: 0.1  | n: 0, 1       |            | 0 : Half-duplex (半二重)   |
| (2 枚まで) | $(2$ Line)    |            | 1 : Full-duplex (全二重)   |
|         | Baudrate 0    | 3, 6, 12   | 通信ボーレートを指定します           |
|         | n: 0, 1       |            | 3 : 3Mbps               |
|         | (2Line)       |            | 6:6Mbps                 |
|         |               |            | $12 : 12 \text{Mbps}$   |
|         | LongFrame n   | $0 \sim 7$ | Long Frame を指定します       |
|         | n: 0, 1       |            | 0 :A-Link Ver1通信ICと等価運用 |
|         | $(2$ Line $)$ |            | 1~7 : HUB利用時に、HUBの投入    |
|         |               |            | 段数値 1~7 を設定             |

[BOARD\_n]セクション

nはボードの何枚目かを示します。n=1,2

n番目のボードの通信方式 (FullHalf)、通信ボーレート (Baudrate)、ロングフレーム (LongFrame) を設定します。

#### $1-3$  AL36Mst. ini 例

AL36Mst.ini ファイルの例を以下に示します。

[BOARD\_0] ;; 0:Half-duplex, 1:Full-duplex FullHalf\_0=1 ;; 3:3Mbps, 6:6Mbps, 12:12Mbps Baudrate\_0=6 ◆----------------------- 通信ボーレート設定 ;; 0:Same A-Link Ver1 通信 IC, 1~7:Hub LongFrame\_0=0 ◀-------------------------- ロングフレーム設定 FullHalf\_1=1 Baudrate\_1=6 LongFrame\_1=0 [BOARD\_1] FullHalf\_0=1 Baudrate\_0=6 LongFrame\_0=0 FullHalf\_1=1 ライン 2(Ch1) Baudrate\_1=6 LongFrame\_1=0 上記 AL36Mst.ini 例では、下記の様に設定されています。 ● ボード 1 (BOARD\_0) ライン 1(Ch0) 通信方式 全二重(FullHalf\_0=1) 通信ボーレート 6Mbps(Baudrate\_0=6) ロングフレームが A-Link Ver1 通信 IC と等価な運用(LongFrame\_0=0) ライン 2(Ch1) 通信方式 全二重(FullHalf\_0=1) 通信ボーレート 6Mbps(Baudrate\_0=6) ロングフレームが A-Link Ver1 通信 IC と等価な運用(LongFrame\_0=0) ●ボード 2 (BOARD\_1) ライン 1(Ch0) 通信方式 全二重 (FullHalf 0=1) 通信ボーレート 6Mbps(Baudrate\_0=6) ロングフレームが A-Link Ver1 通信 IC と等価な運用(LongFrame\_0=0) ライン 2(Ch1) 通信方式 全二重(FullHalf\_0=1) 通信ボーレート 6Mbps(Baudrate\_0=6) ロングフレームが A-Link Ver1 通信 IC と等価な運用(LongFrame\_0=0) ボード 1(Board\_0) ライン 1(Ch0) 全/半二重設定 ボード 1(BOARD\_1) ライン 2(Ch1) ボード 2(BOARD\_1) ライン 1(Ch0) ボード 2(BOARD\_1)

#### このマニュアルについて

- (1)本書の内容の一部または全部を当社からの事前の承諾を得ることなく、無断で複写、複製、掲載するこ とは固くお断りします。
- (2)本書の内容に関しては、製品改良のためお断りなく、仕様などを変更することがありますのでご了承下 さい。
- (3)本書の内容に関しては万全を期しておりますが、万一ご不審な点や誤りなどお気付きのことがございま したらお手数ですが巻末記載の弊社までご連絡下さい。その際、巻末記載の書籍番号も併せてお知らせ 下さい。

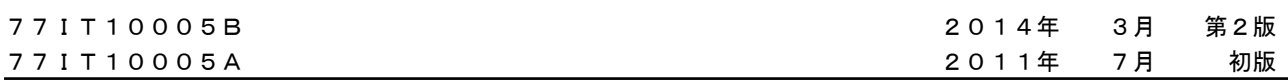

#### ノLGO 株式会社アルゴシステム

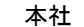

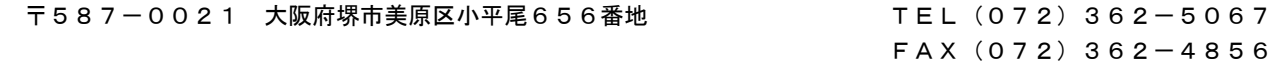

### ホームページ http://www.algosystem.co.jp